## NATIONAL INSTITUTE OF ELECTRONICS & INFORMATION TECHNOLOGY

## **Syllabus for "Basic Course in Graphics Designing"**

## **1. Introduction: 2 Hrs**

What is graphics? Types of Graphics, uses of graphics, software used for graphics designing.

## **2. Photoshop 25Hrs**

**Introduction:**Photoshop Interface, Raster graphics & vector graphics, Image formats, Operations on image.

**Manipulation of Image:**The marquee tool, the lasso tool, magic Wand tool, Inverting Selection, Layers, Brush tool, Eraser tool, Fill tool, Blur tool, Smudge tool, Sharpen tool, Dodge tool, Sponge tool, Darken tool.

**Transformation & Retouching:**Free transform, Scaling, rotation, Skew, perspective, Wrap, Distort, Crop, Image size, Canvas size, Clone stamp tool, Healing brush tool, patch tool, red eye tool, history brush tool.

**Colour Correction:**Colour swatch, image modes, color adjustments, color selection.

**Text:**The text tool, editing text, formatting, line & spacing, wrap text, text effects. **Effects:** Blending modes, styles, filters, liquefy, Vanishing point.

**Drawing:** The pen tool, Drawing shapes, managing paths, converting path to selection

## **3. CorelDraw 20Hrs**

**Introduction:** An overview, interface, menus and tools, working with new document, advanced options, page setup, dockers.

**Drawing:** Lines, Shapes, objects, tables, templates

**Import/Export :** Importing files, Using Corel Connect, Exporting files.

**Manipulation :** Viewing options, pick tool, selection, moving, sizing, mirroring, rotating, skewing, undo, redo, staking order.

**Text:** Artistic text, Paragraph text.

**Duplication &Alignment :** understanding duplication, aligning objects, distribution, spacing.

**Colour :**colouring objects, uniform fill, fountain fill, understanding colour palette, interactive fill, eyedropper tool, outline, convert to curve, outline properties, advanced outline options.

Group, Combine, Weld, Trim, Intersect

## **4. AdobeInDesign 17 Hrs**

**Looking at the Work Area:**Using the tools, Using palettes, Workspaces, Using context menus, Opening and closing documents, Changing the view, Selecting objects, Saving a document, Recovering a document after a failure, Undoing mistakes, Working with preferences and defaults

**Setting Up Pages:**Setting up basic layout options, Using rulers, grids, and guides, Working with pages and spreads, Numbering pages, Changing Numbering and

Section Options, Using master pages, Laying out pages with frames, Adjusting layout objects automatically, Working with layers

**Working with Text:** About text frames, About threading text frames, Adding text to frames, Setting text frame properties, Editing text, Finding and changing text, Finding and changing fonts, Combining text and graphics, Creating path type **Setting Type:**Formatting characters, Formatting paragraphs, Working with tabs, Copying type attributes with the eyedropper tool, Working with the type

composition engines, Controlling hyphenation and justification, Paragraph and character style sheets, Creating nested styles, OpenType, Glyphs palette

**Arranging and Combining Objects:**Modifying objects using graphics frames, Grouping and ungrouping objects, Stacking objects, Aligning and distributing objects, Locking object position, Moving objects, Changing size, proportions, or orientation, Duplicating objects

**Applying Color:**About spot and process color types, Working with swatches and unnamed colors, Applying color, Using the Swatches palette, Mixed inks, Mixed ink groups, Using swatch libraries, Using the Color palette, Applying colors by dragging and dropping, Creating gradients

**Creating Tables:**Creating and editing tables, Importing spreadsheets from Word or Excel, Advanced table techniques, Placing graphics into tables

**Adobe Product Integration:**Working with Acrobat, Photoshop, and Illustrator files, Using Photoshop layer masks instead of clipping paths, Using Photoshop's file browser, Copy and Paste from Illustrator to InDesign CS

**PDF, Print, Preflight, and Package:**PDF styles, Export options, PDF in detail, Other export formats (ID Interchange), Pre-flighting your files, Using the Package command, Printing and transparency, Flattener settings, The Separations palette

## **5.Adobe Illustrator 16 Hrs**

**Workspace:** Workspace basics, Customizing the workspace, Artboard overview, Files and templates, Recovery, undo, and automation, Rulers, grids and guides, Using multiple artboards, Viewing artwork

**Drawing :** Drawing basics, Drawing simple lines and shapes, Drawing with the Pen, Pencil, or Flare tool, Editing paths, Adjust path segments, Using Live Trace, About Perspective Grid, Perspective drawing, Symbolism tools and symbol sets, Symbols.

**Colour:** About color, Selecting colors, Using and creating swatches, Create color themes with Kuler, Adjusting colors

Painting: About painting, Painting with fills and strokes, Live Paint groups, Brushes, Transparency and blending modes, Gradients, Gradient panel and Gradient tool overview, Apply or edit a gradient, Stroke an object, Meshes, **Patterns** 

**Selecting and arranging objects:** Selecting objects, Grouping and expanding objects, Moving, aligning, and distributing objects, Rotating and reflecting objects, Layers, Locking, hiding, and deleting objects, Duplicating objects, Stacking objects

**Reshaping objects:** Transforming objects, Scaling, shearing, and distorting objects, Reshape using envelopes, Combining objects, Cutting and dividing objects, Clipping masks, Creating shapes using Shape BuilderTool, Blending objects, Building new shapes using the Shape Builder tool, Creating 3D objects, Reshaping objects with effects

**Type:** Importing and exporting text, Creating text, Creating type on a path, Scaling and rotating type, Fonts, Character and paragraph styles, Formatting paragraphs, Formatting type, Hyphenation and line breaks, Line and character spacing, Special characters

**Creating special effects:** Appearance attributes, Working with effects, Summary of effects, Create a drop shadow, Drop shadows, glows, and feathering, Graphic styles

**Importing, exporting, and saving:** Adobe PDF options, Creating Adobe PDF files, Exporting artwork, File information and metadata, Importing Adobe PDF files, Importing artwork files, Importing artwork from Photoshop, Importing bitmap images, Saving artwork

# NATIONAL INSTITUTE OF ELECTRONICS & INFORMATION TECHNOLOGY **Syllabus for "2D Animation using Flash"**

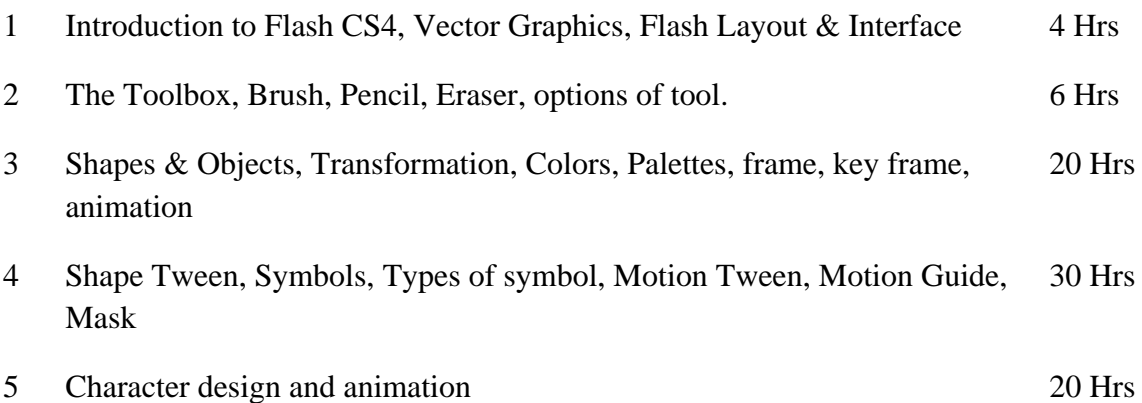

## NATIONAL INSTITUTE OF ELECTRONICS & INFORMATION TECHNOLOGY

## **Syllabus for "Audio & Video Editing"**

## **1. Sound Editing 20 Hrs**

## **Introduction:**

Learning the sound forge workspace, getting started, navigating, zooming and selecting, Recording & Editing.

## **Processing Audio:**

Auto trim/crop, Bit-depth Converter, Channel Converter, fade-in, fade-out, Insert Silence, Invert/Flip, Mute, Time Stretch, Volume, Working with effects, Sampling, looping, Mixing, Pitch, Noise reduction.

## **2. Video Editing 60 Hrs**

## **Introduction:**

Basics of Adobe Premiere, Creating a new project, Video formats, aspect ratio, the interface, project window, Monitor, Timeline, supported file formats.

## **Manipulation of files:**

Importing files, capturing video, trimming clips, working with clips in a sequence, rearranging clips, previewing sequence, opacity

## **Effects & transitions:**

Working with effects, applying & adjusting effects, duration & speed, color correction effects, keying effects, transition effects

## **Animation:**

Animation effects  $\&$  clips, adding navigating and setting keyframes, moving  $\&$ copying keyframes.

## **Titles:**

Creating titles, adding text, adding shapes & images, text styles, creating rolling & crawling text.

## **Exporting:**

Basics of exporting, Adobe Media Encoder, Exporting editable movie & audio files.